# TZWorks® DNS Query Utility (*dqu*) Users Guide

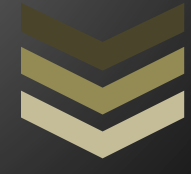

#### Abstract

*dqu* is a standalone, command-line tool used to perform DNS queries on any specified DNS server. *dqu* has the ability to allow one to pipe in many queries in one session. Output can be in either CSV or XML formats. *dqu* runs on Windows, Linux and macOS.

*Copyright © TZWorks LLC [www.tzworks.com](http://www.tzworks.net/) Contact Info: [info@tzworks.com](mailto:info@tzworks.net) Document applies to v0.45 of dqu Updated: Aug 24, 2022*

# *Table of Contents*

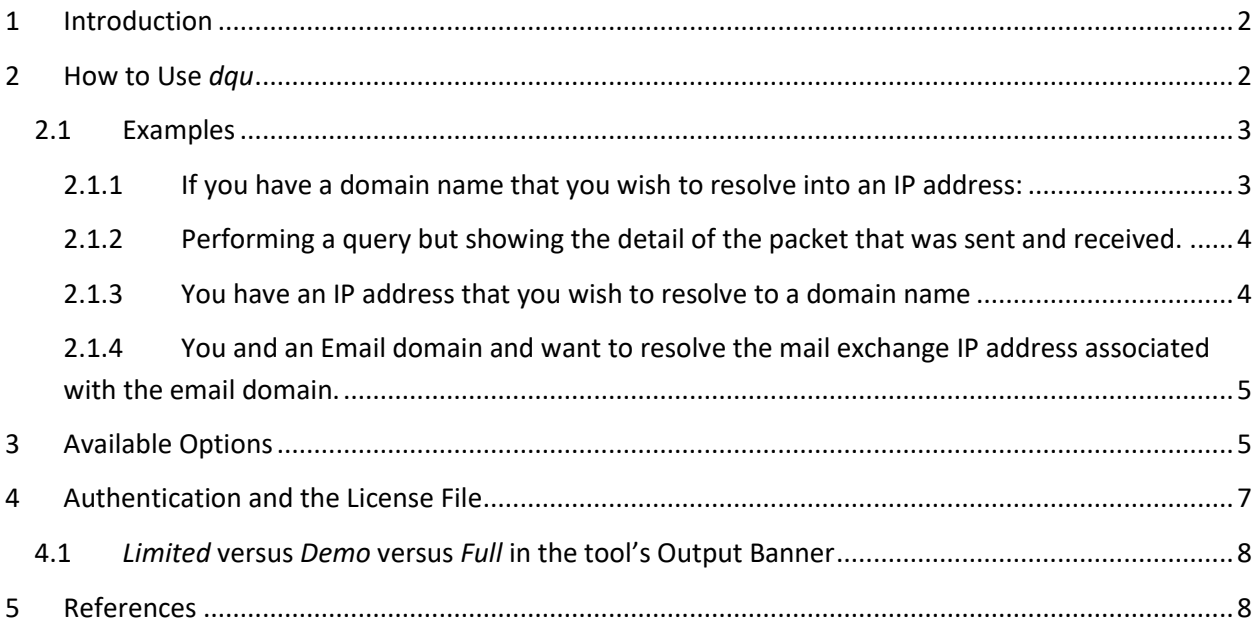

# TZWorks® DNS Query Utility (*dqu*) Users Guide

Copyright © *TZWorks LLC* Webpage: http://www.tzworks.com/prototype\_page.php?proto\_id=16 Contact Information: [info@tzworks.com](mailto:info@tzworks.net)

### <span id="page-2-0"></span>**1 Introduction**

dqu is a command line tool used to perform (a) DNS queries to, and (b) display replies from, a specified DNS server. All the DNS functionality that *dqu* provides can be obtained from other built in tools. *nslookup* is a good example. *dqu* adds the capability for one to pipe queries into the tool via standard input. It also formats the output in either CSV (default) or XML. This allows easy viewing in excel or some other offline analysis tool.

The specific DNS query records that *dqu* can currently handle are class 1 (for Internet) and include the following types:

- 'A' for resolving a host address to an IP address
- 'PTR' for resolving IP address to domain name
- 'MX' for resolving email exchange to IP address
- 'NS' for resolving an authoritative name server
- 'CNAME' for resolving a canonical name
- TXT' for resolving to an associated text string

Each query is tunable to handle: (a) number of retry attempts, (b) timeout in seconds to wait for a reply, (c) delay in seconds for each successive query, if processing requests from a STDIN (standard input) pipe, and (d) a specified DNS server to send the query to.

### <span id="page-2-1"></span>**2 How to Use** *dqu*

There are two main ways to use dqu for getting results from a DNS server: (a) single item queries and (b) multiple queries via piping in entries via STDIN (standard input). These options are shown with examples in the *dqu* command line menu, shown below:

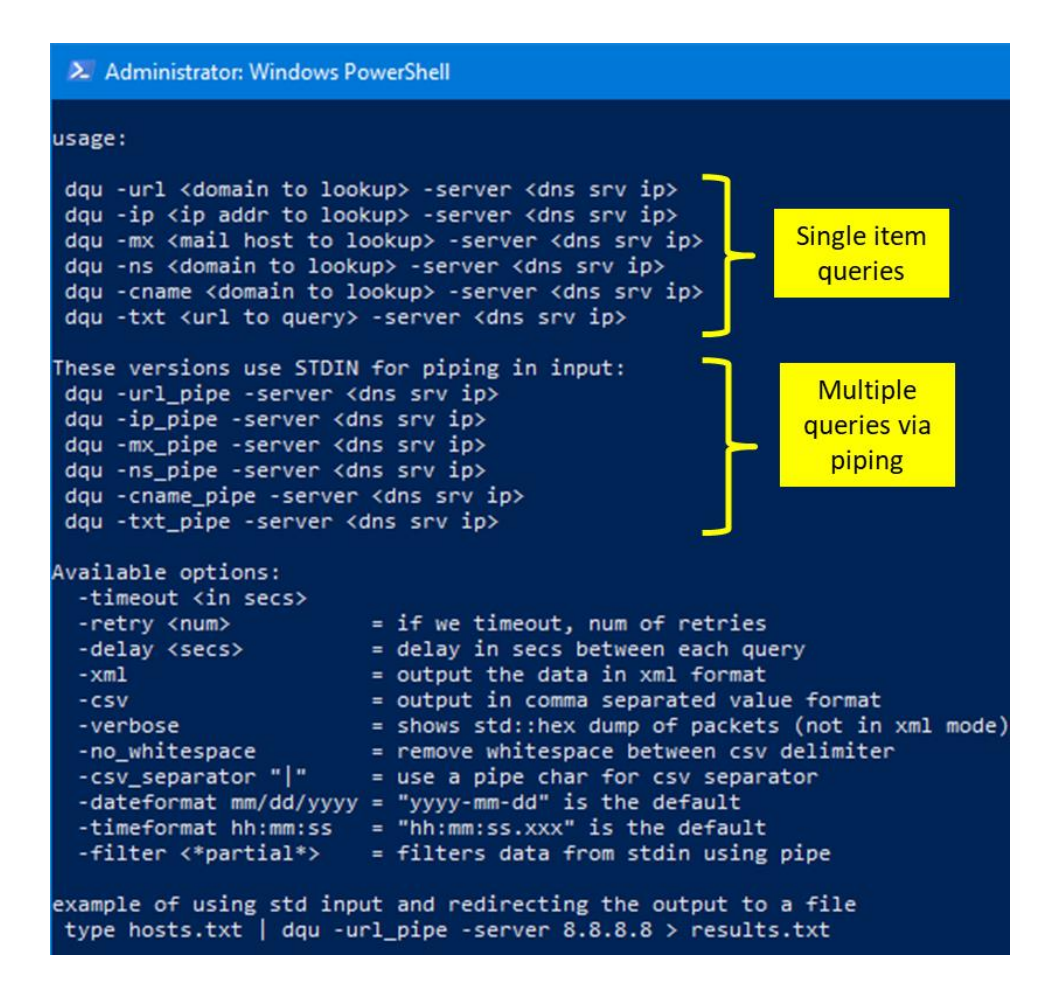

#### <span id="page-3-0"></span>**2.1 Examples**

Below are examples of using *dqu*, while querying the public Google DNS resolver. For a list of public DNS resolvers, see reference 2 at the end of this readme.

#### <span id="page-3-1"></span>**2.1.1 If you have a domain name that you wish to resolve into an IP address:**

For this example, we will query information about the domain URL "google.com" from the DNS server 8.8.8.8 and have the output put into CSV format. The following output was received.

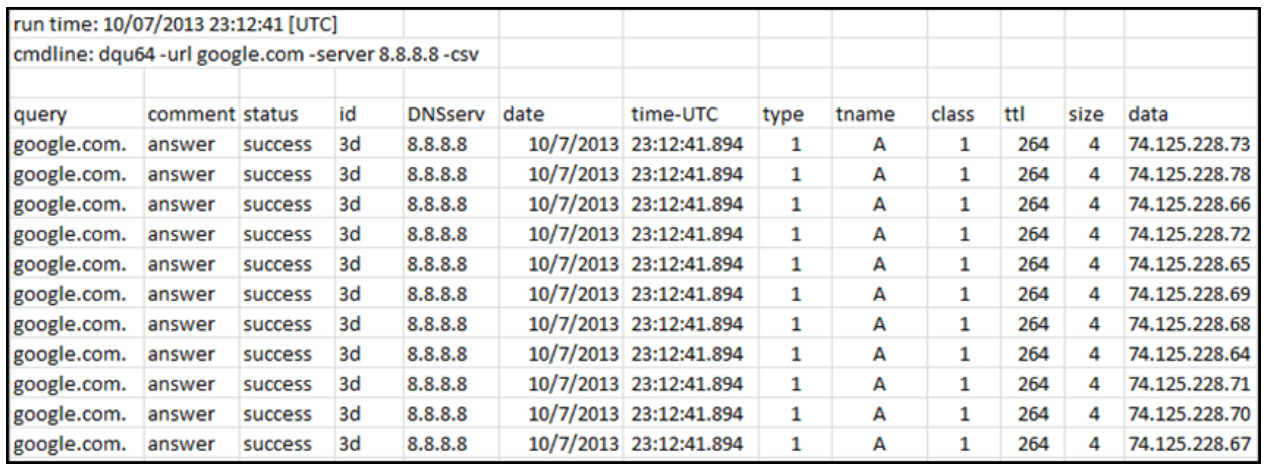

#### <span id="page-4-0"></span>**2.1.2 Performing a query but showing the detail of the packet that was sent and received.**

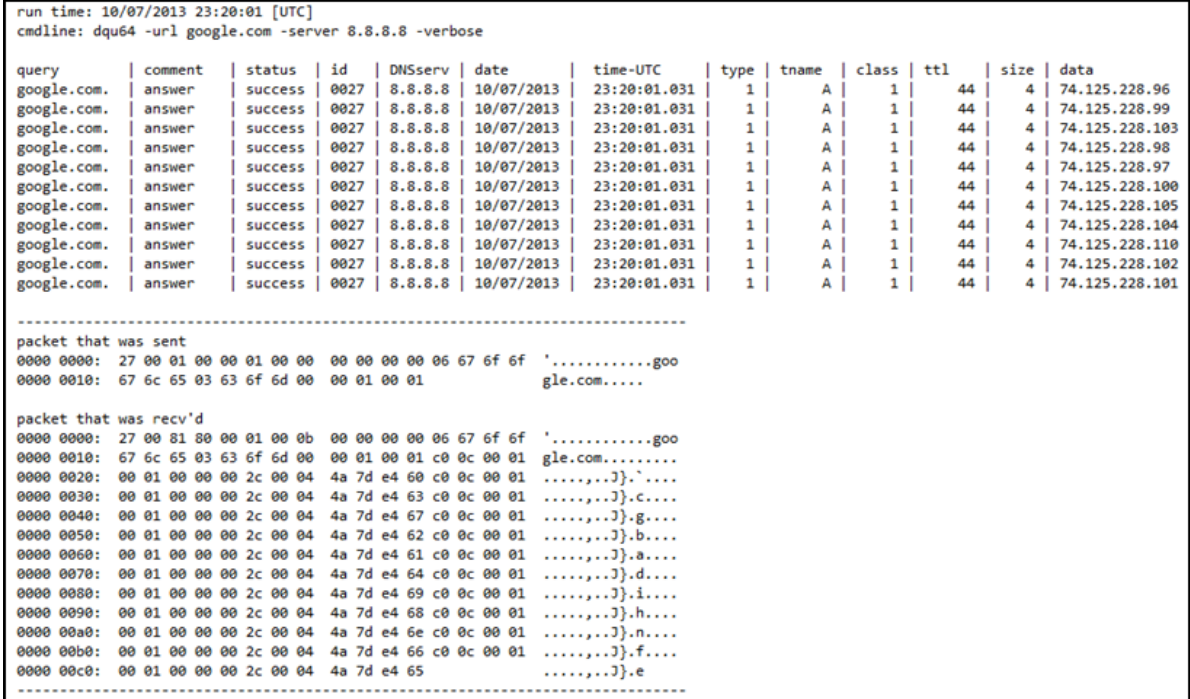

#### <span id="page-4-1"></span>**2.1.3 You have an IP address that you wish to resolve to a domain name**

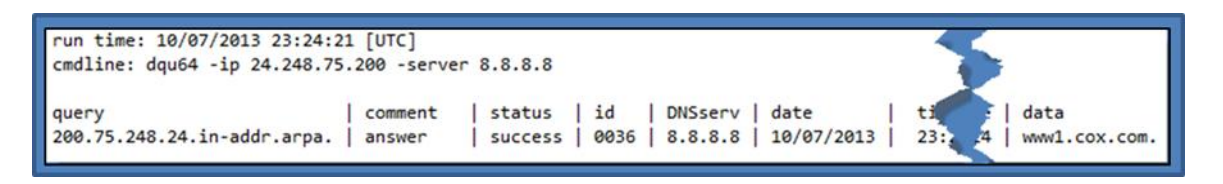

#### <span id="page-5-0"></span>**2.1.4 You and an Email domain and want to resolve the mail exchange IP address associated with the email domain.**

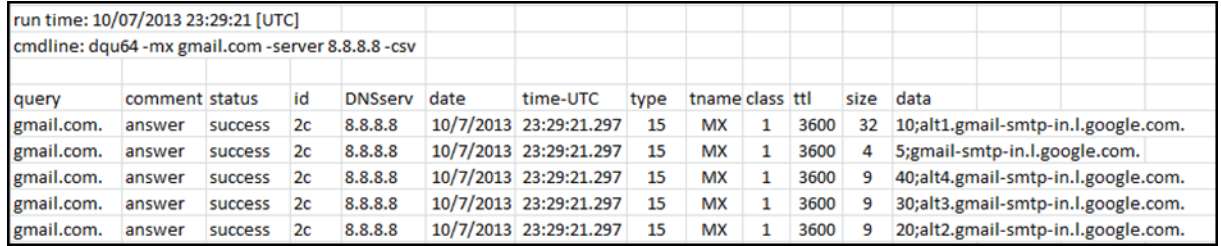

# <span id="page-5-1"></span>**3 Available Options**

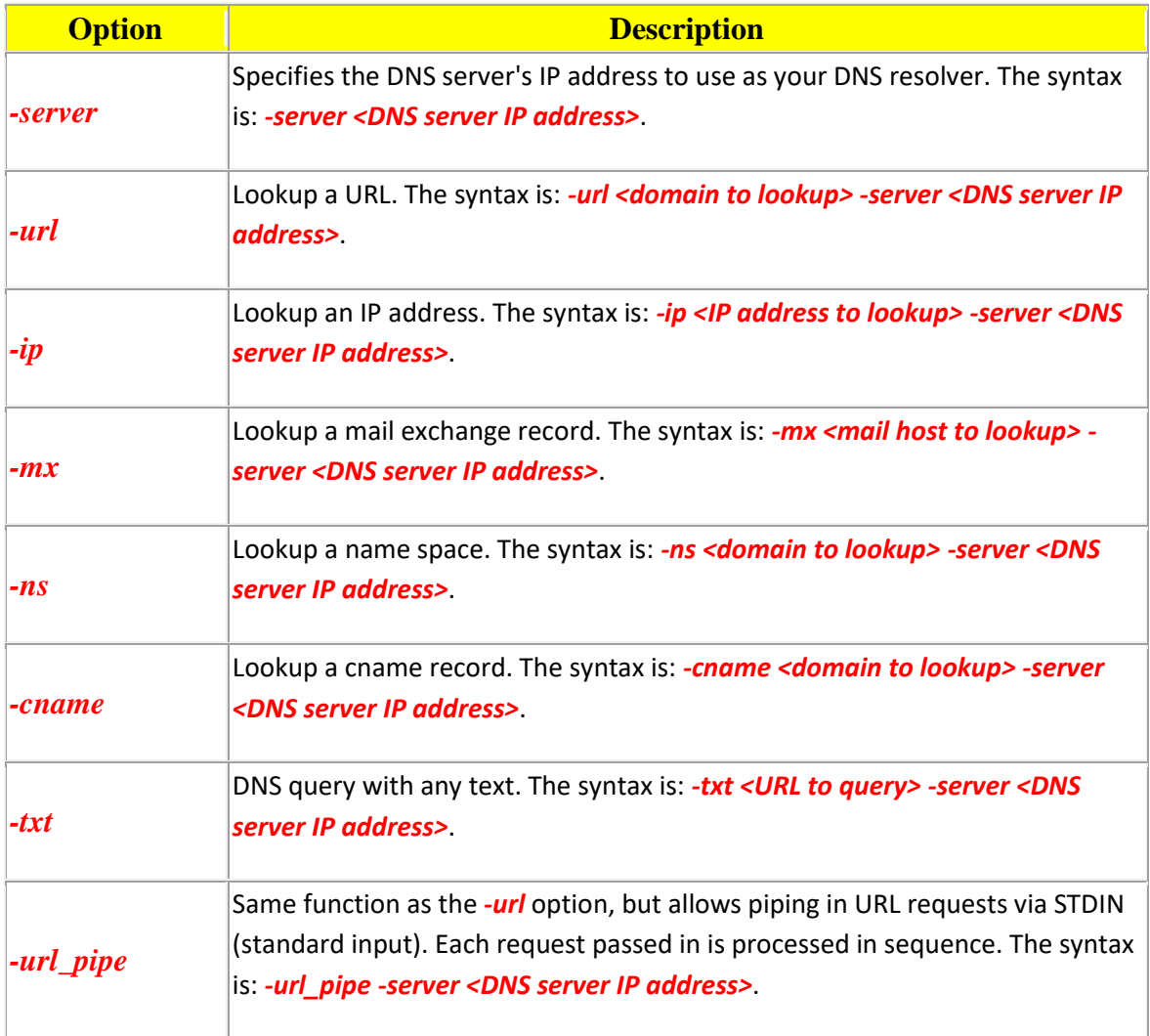

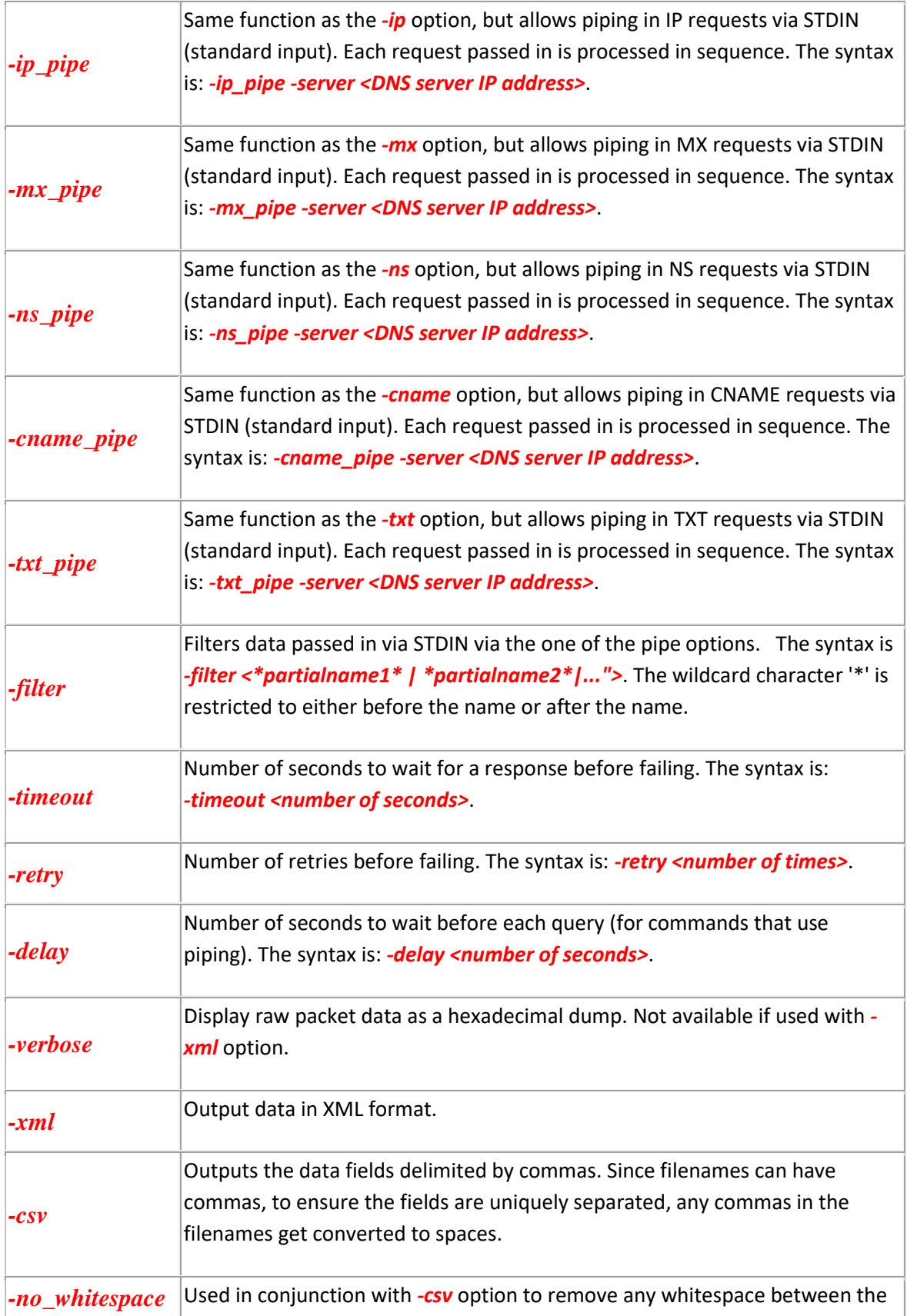

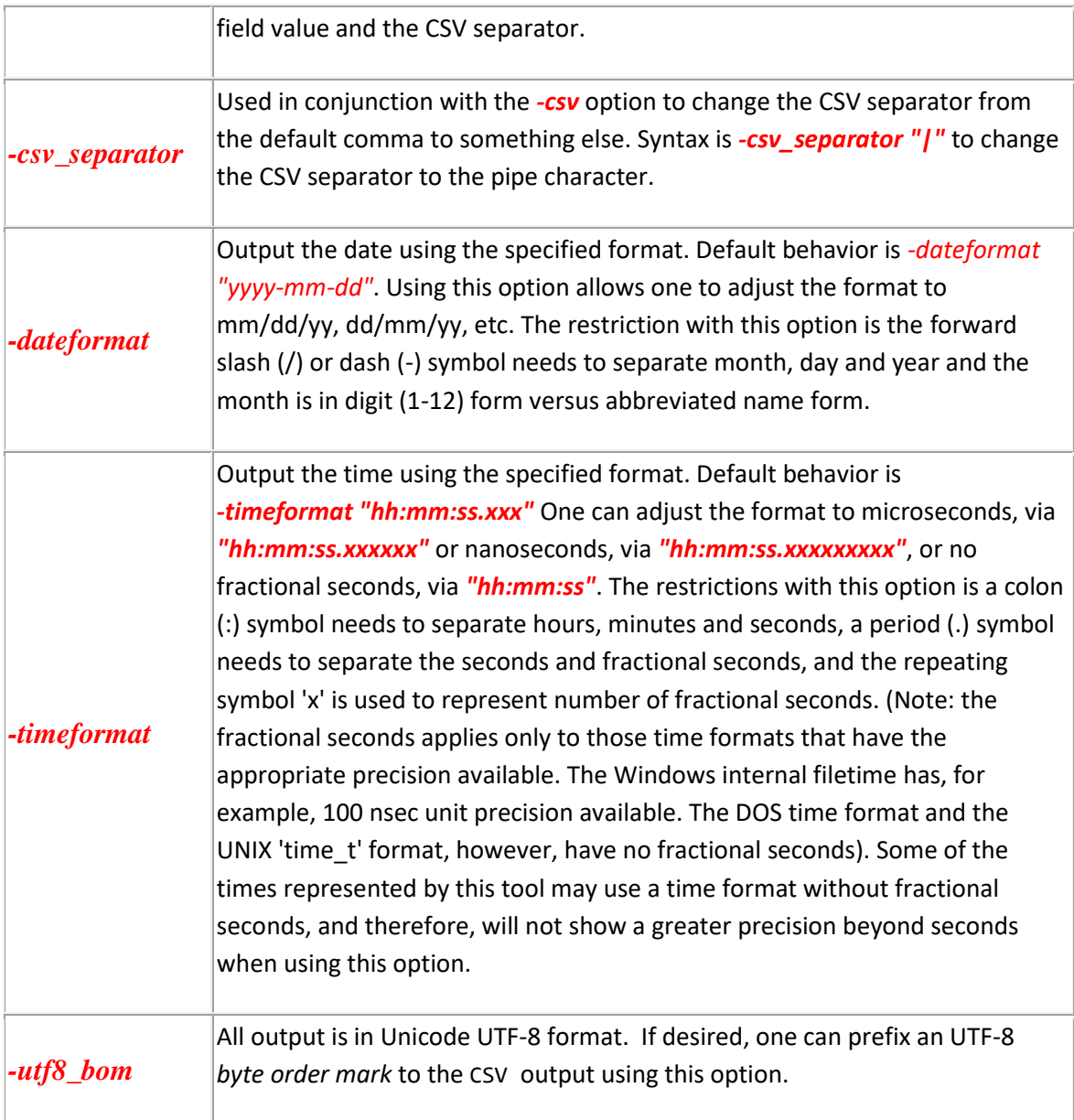

# <span id="page-7-0"></span>**4 Authentication and the License File**

This tool has authentication built into the binary. The primary authentication mechanism is the digital X509 code signing certificate embedded into the binary (Windows and macOS).

The other mechanism is the runtime authentication, which applies to all the versions of the tools (Windows, Linux and macOS). The runtime authentication ensures that the tool has a valid license. The license needs to be in the same directory of the tool for it to authenticate. Furthermore, any modification to the license, either to its name or contents, will invalidate the license.

#### <span id="page-8-0"></span>**4.1** *Limited* **versus** *Demo* **versus** *Full* **in the tool's Output Banner**

The tools from *TZWorks* will output header information about the tool's version and whether it is running in *limited, demo* or *full* mode. This is directly related to what version of a license the tool authenticates with. The *limited* and *demo* keywords indicates some functionality of the tool is not available, and the *full* keyword indicates all the functionality is available. The lacking functionality in the *limited* or *demo* versions may mean one or all of the following: (a) certain options may not be available, (b) certain data may not be outputted in the parsed results, and (c) the license has a finite lifetime before expiring.

#### <span id="page-8-1"></span>**5 References**

- 1. RFC 1035 Domain Names Implementation and specification.
- 2. Some available public DNS resolvers:
	- a. <http://code.google.com/speed/public-dns/> 8.8.8.8, 8.8.4.4
	- b. <http://www.dnsadvantage.com/> 156.154.70.1, 156.154.71.1
	- c. <http://www.opendns.com/> 208.67.222.222, 208.67.220.220
	- d. <http://www.nortondns.com/> 198.153.192.1, 198.153.194.1
	- e. [http://www.scrubit.com/6](http://www.scrubit.com/)7.138.54.100, 207.225.209.66 GTEI net 4.2.2.1 to 4.2.2.6 BellAltantic 151.197.0.38, 151.197.0.39
- 3. Windows command line utility: nslookup
- 4. Windows command line utility: ipconfig /displaydns = to display the DNS resolver cache
- 5. Windows command line utility: ipconfig /flushdns = to flush the DNS resolver cache